Thomas Schwarz

- Apps have buttons
	- You press on them, and something happens
- Implementation in TkInter:
	- Create button (usually with text, sometimes with an image)
		- Always linked with an event handler
	- Place button
	- Create event handler a "callback" function

• A super-simple example: Create an app

```
_DUTU/MOUU
              Table
                                Toyt-
                                        Chang
                                                Modia
                                                        Common
              button0.py - /Users/thomasschwarz/Documents/My website/Classes/Pytho
   import tkinter as tk
D<sub>0</sub>class My_App:
       def __init__(self):_D
                                                           Buttons
            self.main = tk.Tk()self.main.title("Buttons")
                                                       Press a button
            self.create_widgets()
\overline{\phantom{0}}self.main.mainloop()
       def create_widgets(self):
зt
            self.load = tk.load(text = "Press a button")self.load.pack(side = "top")зt
   my\_\mathrm{app} = My\_\mathrm{App}()
```
- Now create two buttons:
- Need to give a function as the command parameter
- Easiest to define as class parameters

```
\mathbb{R} v
                                                       \mathbb{C}o
      ● button0.py - /Users/thomasschwarz/Documents/My website/Classes/F
import tkinter as tk
class My_App:
                                                             Buttons
    def __init__(self):Press a button
        self.main = tk.Tk()Button 1 Button 2
        self.main.title("Buttons")
        self.create_widgets()
        self.main.mainloop()
    def create_widgets(self):
        self.load = tk.load(text = "Press a button")selfrlabel.pack(side = "top")self.button1 = tk.Button(self.main, text="Button 1",command = My_App.callback1)self.button1.pack(side="left")
        self.button2 = tk.Button(self.main, text="Button 2",command = My_App.callback2)self.button2.pack(side="right")
    def callback1():
        print("Button 1 has been pressed")
    def callback2():
        print("Button 2 has been pressed")
my\_\mathrm{app} = My\_\mathrm{App}()
```
- Callbacks: Our code tells the button Constructor what to do in the future, namely when the button is pressed
- Small problem: we pass a function without parameters

- If we want the button to do something to the app, the function needs to know how to reach the components
	- Solution:
		- Create only class fields instead of instance fields
		- This way everything is reachable from within function definitions

```
class MyApp:
    def __ init (self):
        MyApp.main = tk.Tk() MyApp.main.title("Buttons")
         self.create_widgets()
         MyApp.main.mainloop()
```
- Change the background color of the main window
	- Uses the configure method and sets the parameter background

```
 def callback1():
     print("callback 1 called")
     MyApp.main.configure(background="Red")
```
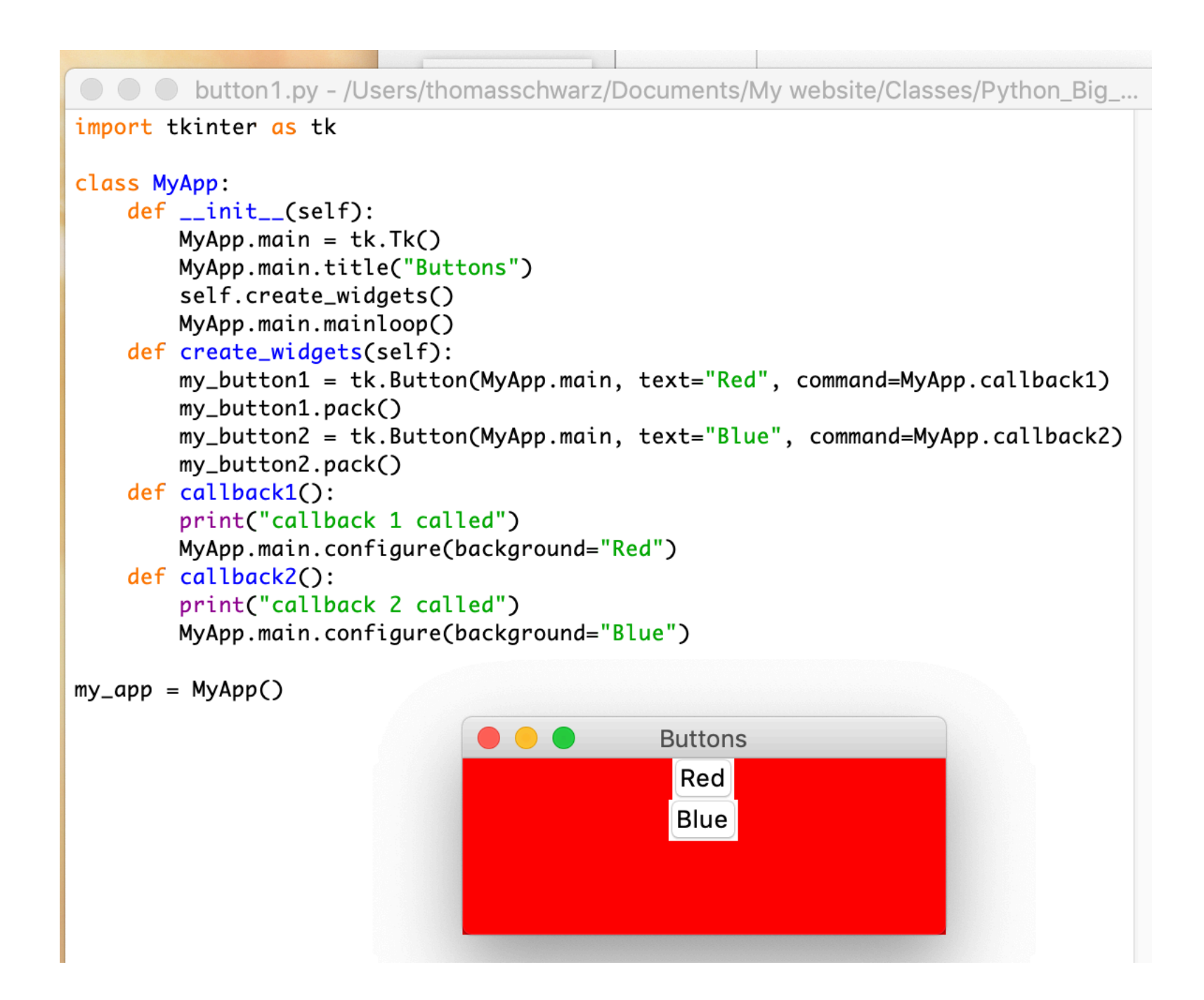

- We can also change the text of a label.
	- A polyglot "Hello World" Application
	- Main widget is a label with text
		- Use width and height to make it big enough
			- Number interpreted as text lines

```
def create widgets(self):
     MyApp.label = tk.Label(MyApp.main,
                    text="Hello World", 
                   height = 5,
                   width = 75 MyApp.label.pack(side="left")
```
- Then create a number of buttons
	- Each would need their own callback function
		- But that is insane
		- Can use the lambda trick in order to call a function with different parameters
		- RECALL: lambda defines an anonymous python function
		- lambda  $x$ ,  $y: x+y$  is the same as lambda x, y: x+y

```
• def add(x, y):
       return x+y
```
● ● ● button2.py - /Users/thomasschwarz/Documents/My website/Classes/Python\_Big\_Data/Module29/button2.

import tkinter as tk

 $my\_\mathrm{app} = MyApp()$ 

```
class MyApp:
    def __init__(self):
        MyApp.main = tk.Tk()MyApp.main.title("Buttons 2")
        self.create_widgets()
        MyApp.main.mainloop()def create_widgets(self):
        MyApp.label = tk.Label(MyApp.main, text="Hello World", height=3, width=25)
        MyApp.label.pack(side="left")
        my_button1 = tk.Button(MyApp.main, text="Deutsch", command=MyApp.callback1)
        my_button1.pack(side="bottom")
        my_button2 = tk.Button(MyApp.main, text="Francais", command=MyApp.callback2)
        my_button2.pack(side="bottom")
        my_b button3 = tk.Button(MyApp.main, text="English", command=MyApp.callback3)
        my_button3.pack(side="bottom")
        my_button4 = tk.Button(MyApp.main, text="Espanol", command=MyApp.callback4)
        my_button4.pack(side="bottom")
    def callback1():
        MyApp.label.configure(text="Hallo Welt")
                                                          \bullet\bullet\bulletButtons 2
    def callback2():
                                                                                            Espanol
        MyApp.label.configure(text="Bonjour Monde")
    def callback3():
                                                                                            English
        MyApp.label.configure(text="Hello World")
                                                                    Hello World
                                                                                           Francais
    def callback4():
        MyApp.label.configure(text="Hola Mundo")
                                                                                           Deutsch
```
- Define one callback function with an argument
- Define a function derived from that one anonymously

```
my button4 = tk.Button(MyApp.main, text="Español",
           command=lambda : MyApp.callback("Hola Mundo"))
    my button4.pack(side="bottom")
    my button5 = tk.Button(MyApp.main, text="Italiano",
            command=lambda : MyApp.callback("Ciao Mondo"))
    my button5.pack(side="bottom")
 def callback(my_text):
     MyApp.label.configure(text=my_text)
```
• Now we can go overboard and create many buttons

○ ○ button3.py - /Users/thomasschwarz/Documents/My website/Classes/Python\_Big\_Data/Module29/button3.py (3.7.0) import tkinter as tk class MyApp:  $def __init__(self):$  $MyApp.main = tk.Tk()$ MyApp.main.title("Buttons 2") self.create\_widgets() MyApp.main.mainloop() def create\_widgets(self): MyApp.label =  $tk.Label(MyApp.main, text="Hello World", height = 5, width = 75)$ MyApp.label.pack(side="left") my\_button1 = tk.Button(MyApp.main, text="Deutsch", command=lambda : MyApp.callback("Hallo Welt")) my\_button1.pack(side="bottom") my\_button2 = tk.Button(MyApp.main, text="Français", command=lambda : MyApp.callback("Bonjour Le Monde")) my\_button2.pack(side="bottom") my\_button3 = tk.Button(MyApp.main, text="English", command=lambda : MyApp.callback("Hello World")) my\_button3.pack(side="bottom") my\_button4 = tk.Button(MyApp.main, text="Español", command=lambda : MyApp.callback("Hola Mundo")) my\_button4.pack(side="bottom") my\_button5 = tk.Button(MyApp.main, text="Italiano", command=lambda : MyApp.callback("Ciao Mondo")) my\_button5.pack(side="bottom") def callback(my\_text): MyApp.label.configure(text=my\_text)

 $my\_\mathrm{app} = MyApp()$ 

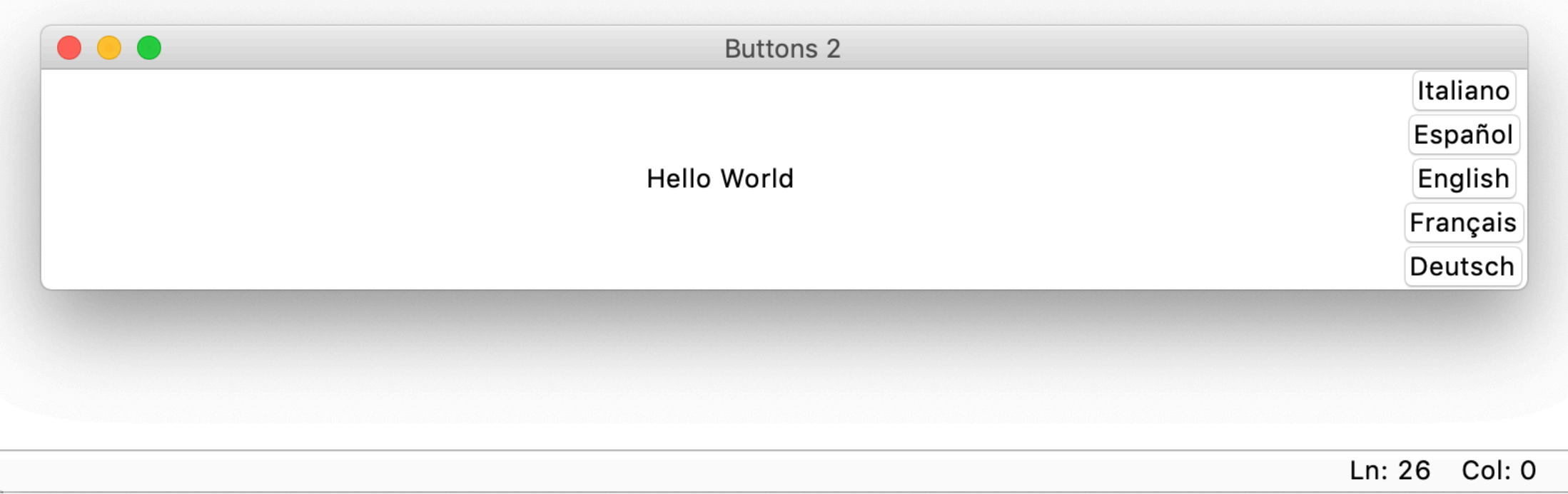

# The grid method

- Placing widgets with pack does not give a lot of control
	- Much more control wielded by grid
		- grid takes two coordinates, row and column
		- Distributes widgets into rows and columns
		- Can use rowspan or columnspan if a widget needs to take up more than a single row or column

# grid method example

- We expand on the previous example in order to show how grid works
	- The label takes up several rows
	- But because it is big, it just defines a single big column
- The buttons are arranged in two columns
- By the way, Python 3 understands UTF, so we can add text in non-latin alphabets (russian, greek, gujarati, mahrati) as well as text with diacritic marks
	- I use copy and paste to convince the IDLE editor instead of looking up unicode codes.

#### import tkinter as tk class MyApp:  $def$   $_{_{1}}int_{_{0}}(self):$  $MyApp.main = tk.Tk()$ MyApp.main.title("Buttons 3") self.create\_widgets() MyApp.main.mainloop() def create\_widgets(self): MyApp.label =  $tk.Label(MyApp.main, text="Hello World", height = 5, width = 25)$  $MyApp. label.get('rowspan=4, column = 0)$ my\_button1 = tk.Button(MyApp.main, text="Deutsch", command=lambda : MyApp.callback("Hallo Welt"))  $my_b$ utton1.grid(row=0, column = 1) my\_button2 = tk.Button(MyApp.main, text="Français", command=lambda : MyApp.callback("Bonjour Le Monde"))  $my_b$ utton2.grid(row=1, column = 1) my\_button3 = tk.Button(MyApp.main, text="English", command=lambda : MyApp.callback("Hello World"))  $my_b$ utton3.grid(row=2, column = 1) my\_button4 = tk.Button(MyApp.main, text="Español", command=lambda : MyApp.callback("Hola Mundo"))  $my_b$ utton4.grid(row=3, column = 1) my\_button5 = tk.Button(MyApp.main, text="Italiano", command=lambda : MyApp.callback("Ciao Mondo"))  $my_b$ utton5.grid(row=4, column = 1) my\_button6 = tk.Button(МуАрр.main, text="русский", command=lambda : МуАрр.callback("Привет, мир"))  $my_b$ utton6.grid(row=0, column = 2) my\_button7 = tk.Button(MyApp.main, text="Ελληνική γλώσσα", command=lambda : MyApp.callback("Γειά σου Κόσμε"))  $my_b$ utton7.grid(row=1, column = 2) my\_button8 = tk.Button(MyApp.main, text="गुकराती", command=lambda : MyApp.callback("हेलो वर्ल्ड"))  $my_b$ utton8.grid(row=2, column = 2) my\_button9 = tk.Button(MyApp.main, text="मराठी", command=lambda : MyApp.callback("हॅलो वर्ल्ड"))  $my_b$ utton9.grid(row=3, column = 2) my\_button10 = tk.Button(MyApp.main, text="Norsk", command=lambda : MyApp.callback("Hei Verden"))  $my_b$ utton10.grid(row=4, column = 2)  $\bullet\bullet\bullet$ **Buttons 3** def callback(my\_text): MyApp.label.configure(text=my\_text) русский Deutsch Français | Ελληνική γλώσσα  $my\_\mathrm{app} = MyApp()$ **Hello World** ગુજરાતી English मराठी | Español Italiano **Norsk**